## 2016

 $\mathbf 2$ 

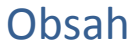

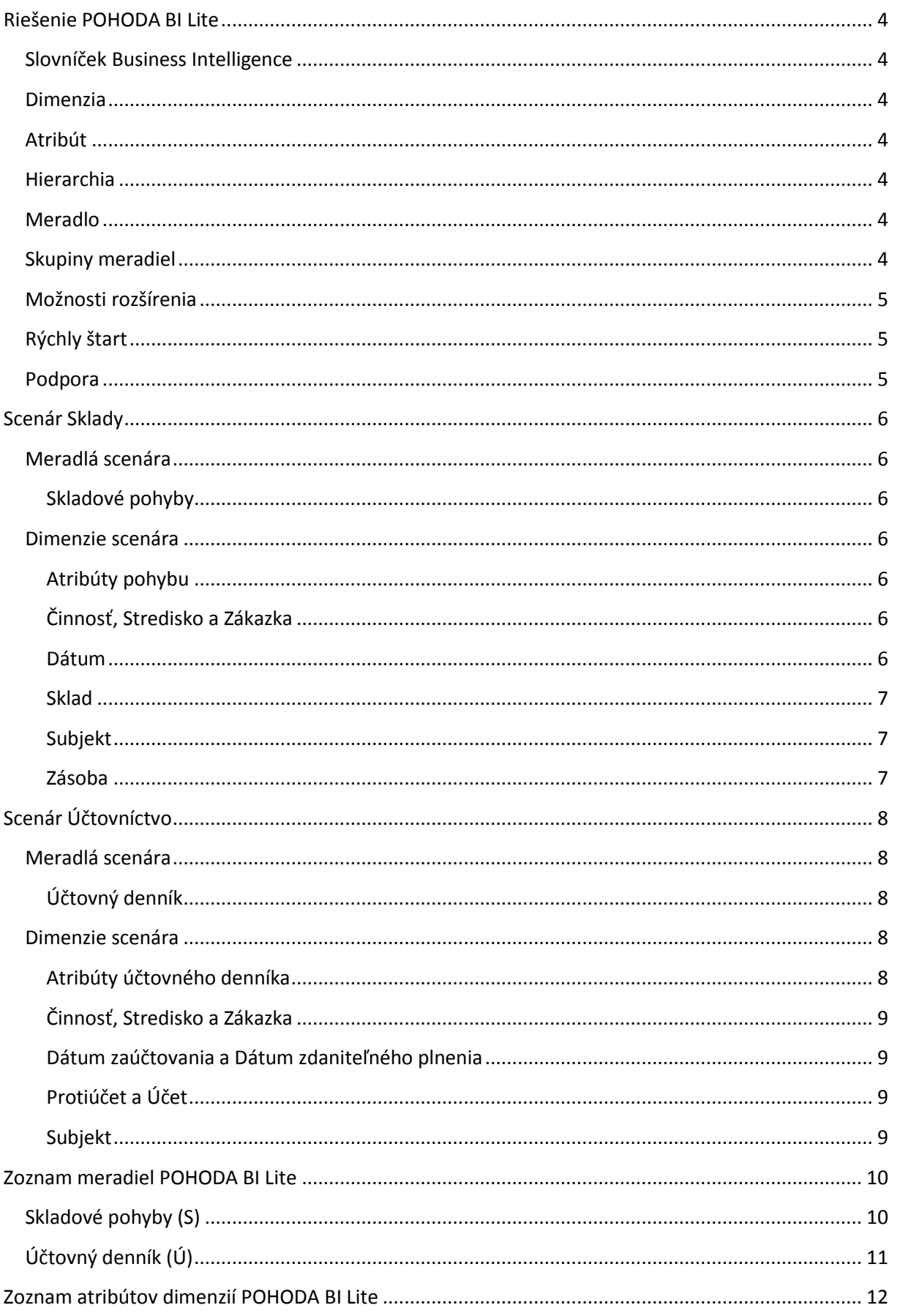

## 2016

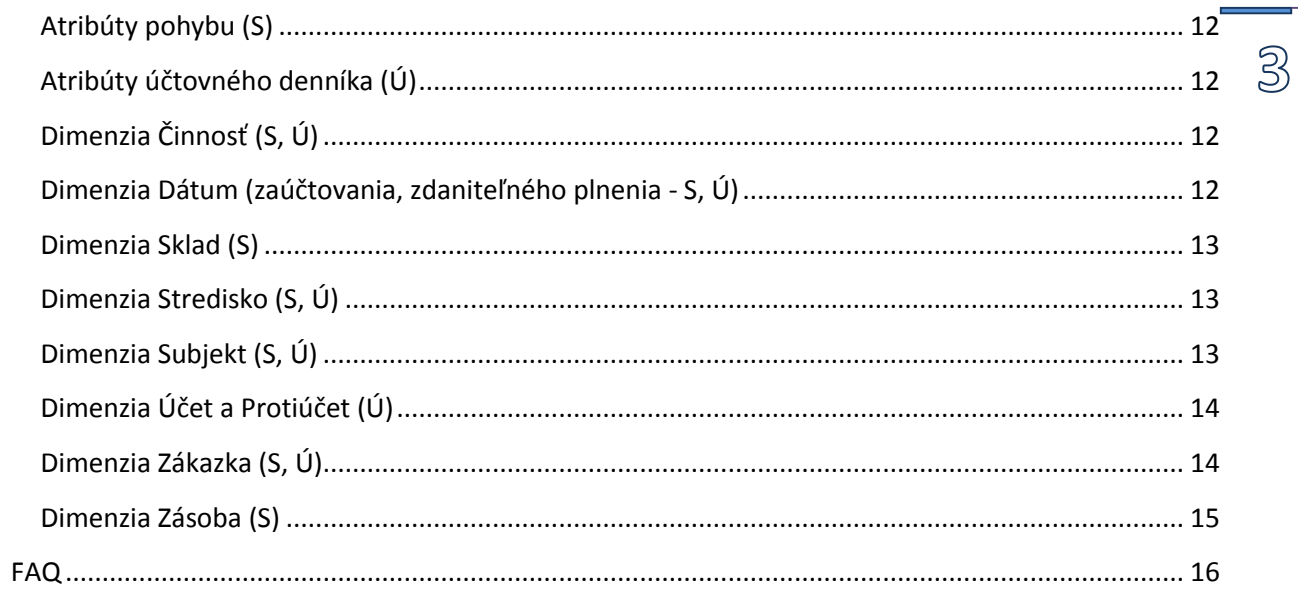

## <span id="page-3-0"></span>**Riešenie POHODA BI Lite**

Riešenie POHODA BI Lite poskytuje užívateľom komplexný prehľad o fungovaní spoločnosti na základe údajov uložených v ekonomickom systéme POHODA. Toto riešenie je rozdelené do dvoch základných oblastí, teda scenárov. Scenár **Sklady**, ktorý ponúka aktuálne informácie o skladových zásobách a ich predajoch a scenár **Účtovníctvo**, ktorý poskytuje pohľad do účtovného denníka i bez znalosti účtovníctva. Detailný popis jednotlivých scenárov, ich meradiel, dimenzií a atribútov nájdete na ďalších stranách tohto dokumentu.

Cieľom riešenia POHODA BI Lite je ponúknuť denne aktuálne a spoľahlivé informácie, ktoré sú kľúčové pre rýchle rozhodovanie a správne riadenie spoločnosti. Z tohto dôvodu sú zvolené Business Intelligence technológie od spoločnosti Microsoft. Pre spracovanie a uloženie údajov je použitý Microsoft SQL Server, pre ich zobrazenie zase program Microsoft Excel. Nielen vďaka tomu je možné ponúknuť plnohodnotné a rozsiahle riešenie Business Intelligence na osvedčených technológiách a so skvelou ergonómiou.

#### <span id="page-3-1"></span>**Slovníček Business Intelligence**

Do riešenia POHODA BI Lite sú agendy spracovávané v systéme POHODA prevedené na jednotlivé dimenzie a skupiny meradiel. Napríklad agendy **Činnosti**, **Strediská** alebo **Adresár** majú vlastnú dimenziu, hodnoty z agend **Pohyby** a **Účtovný denník** majú vlastné skupiny meradiel a navyše sú doplnené dimenziami s atribútmi k týmto meradlám, ako napríklad **Typ operácie** alebo **Agenda dokladu**, ktoré vytvoril záznam v účtovnom denníku.

#### <span id="page-3-2"></span>**Dimenzia**

Každá dimenzia má jednotlivé atribúty, ktorým ako zdroj slúžia jednotlivé polia z príslušnej agendy. V dimenzii **Subjekt** tak môžete rozkľúčovať jednotlivé meradlá podľa kontaktných údajov v agende **Adresár**, napr. región zákazníka alebo názov firmy.

#### <span id="page-3-3"></span>**Atribút**

Vďaka atribútom môžete pre jednotlivé meradlá zistiť napr. názov alebo skratku strediska, ktoré má najviac predaných zásob.

#### <span id="page-3-4"></span>**Hierarchia**

Hierarchia je predpripravená organizácia skupiny atribútov podľa ich vzťahov do štruktúry. Je tak možné napríklad zoskupiť **Rok – Kvartál – Mesiac – Deň** alebo **Krajina – Okres – Obec**. Hierarchia tak ponúka pripravené analytické štruktúry, ktoré sa často používajú a uľahčia tak zostavenie reportu.

#### <span id="page-3-5"></span>**Meradlo**

Meradlo si je možné predstaviť ako akýkoľvek číselný údaj, napríklad **Čiastka predajná** (tržba) alebo **Zaúčtovaná čiastka**. Ak si zobrazíte meradlo samostatne, zobrazí sa iba agregovaná hodnota (spravidla súčet), pre rozkľúčovanie tejto hodnoty sa potom použijú atribúty dimenzií.

### <span id="page-3-6"></span>**Skupiny meradiel**

Jednotlivé meradlá sú zoskupené do skupín meradiel. V scenároch riešenia POHODA BI Lite nájdete dve skupiny meradiel, sú to **Skladové pohyby** a **Účtovný denník**. Všetky skupiny ponúkajú predpripravené meradlá.

⚠

 $\mathbb{S}$ 

### <span id="page-4-0"></span>**Možnosti rozšírenia**

S variantom POHODA BI Lite môžete spracovávať údaje svojej firmy za viac období. Ak chcete analyzovať údaje naprieč viacerými firmami, získať viac atribútov a meradiel alebo analyzovať spracovanie dokladov vo svojej firme, využite variant POHODA BI Komplet, na ktorý môžete svoje riešenie POHODA BI Lite vhodne povýšiť.

POHODA BI Komplet ponúka ešte viac možností ako variant POHODA BI Lite. Môžete pridaním voliteľných parametrov v systéme POHODA E1 získať napríklad prehľad o jednotlivých kategóriách zásob a ich predajoch alebo zoskupiť jednotlivé analytické účty pre ľahšiu analýzu nákladov a výnosov. Zrýchlite tak analýzu a identifikáciu pozitívnych i negatívnych trendov.

#### <span id="page-4-1"></span>**Rýchly štart**

Začať s novým systémom môže byť niekedy náročné. Ponuka možností v riešení POHODA BI je obrovská a využiť v danú chvíľu práve tú najvhodnejšiu zaberie trochu času. Preto sme pre vás pripravili vzorové zošity aplikácie Microsoft Excel, ktoré ľahko napojíte na údaje svojej firmy. Okamžite získate pripravené reporty a môžete začať. Tieto zošity priebežne aktualizujeme podľa potrieb našich zákazníkov. Nájdete ich vo svojom profile v Zákazníckom centre. Na našich internetových stránkach <http://www.stormware.sk/pohoda/business-intelligence/> sú k dispozícii videonávody, ktoré vám pomôžu s vytváraním a základnými úpravami zošitov Microsoft Excel v rámci riešenia POHODA BI.

#### <span id="page-4-2"></span>**Podpora**

Spoločnosť STORMWARE ponúka hneď niekoľko ciest k získaniu zákazníckej podpory. So svojimi otázkami sa môžete obrátiť na našu odbornú zákaznícku podporu na tel. +421 2 59 429 959. Nové aktualizácie, vzorové zošity a návody a postupy nájdete v Zákazníckom centre [\(www.stormware.sk/zc\)](http://www.stormware.sk/zc) v **sekciách Na stiahnutie/Produkty** a **Na stiahnutie/Dokumenty**.

## <span id="page-5-0"></span>**Scenár Sklady**

Scenár Sklady je zameraný na skladové hospodárstvo a predaje skladových zásob. Môžete tak ľahko získať prehľad o najlepšie predávaných zásobách alebo zmenách predajov v čase.

V scenári Sklady je použitá skupina meradiel **Skladové pohyby**. Do meradiel **Skladové pohyby** vstupujú hodnoty, ktoré sú v systéme POHODA uvedené v agende **Pohyby**. **Skladové pohyby** sú primárne napojené na všetky dimenzie tohto scenára.

Obsah scenára Sklady a jeho polí (atribútov a meradiel) sa v rámci variantov líši. POHODA BI Komplet oproti variantu Lite obsahuje navyše spracovanie objednávok, ponúk a dopytov. Ďalej umožňuje analýzu pomocou dimenzií **Doklad** (hlavičky dokladov z agend tvoriacich skladové pohyby), **Zdroj** (spracovávané firmy) alebo možnosť analýzy hodnoty skladu podľa jednotlivých cenových skupín.

## <span id="page-5-1"></span>**Meradlá scenára**

#### <span id="page-5-2"></span>Skladové pohyby

Aké zásoby sa najviac predávajú? Ktoré generujú najväčší zisk? A s akou maržou alebo rabatom? Ako sa v čase vyvíjali tržby alebo aké je aktuálne ocenenie či stav zásoby na sklade? Odpovede ľahko získate vďaka meradlám **Skladové pohyby**.

Pomocou dimenzií **Atribúty pohybu**, **Činnosť**, **Dátum** (pohybu), **Doklad**, **Sklad**, **Stredisko**, **Subjekt**, **Zákazka**, **Zásoba** a **Zdroj** ľahko rozkľúčujete predaje zásob, ich stav na sklade alebo ocenenie.

#### <span id="page-5-3"></span>**Dimenzie scenára**

#### <span id="page-5-4"></span>Atribúty pohybu

Zistite, ktoré agendy najčastejšie vytvárajú skladový pohyb. Pomocou atribútu **Typ operácie** napríklad spoznáte, či sa jedná o príjem na sklad alebo výdaj. Ľahko tiež zistíte jednotlivé evidenčné čísla alebo šarže a v prípade účtovania skladov metódou A tiež číslo účtu na stranách MD a DAL.

### <span id="page-5-5"></span>Činnosť, Stredisko a Zákazka

Pri akej zákazke alebo činnosti je evidovaných najviac pohybov alebo najvyššia tržba? Ktoré stredisko najviac naskladnilo?

To zistíte vďaka napojeniu dimenzií **Činnosť**, **Stredisko** a **Zákazka** na **Meradlá ponúk a dopytov**, **Meradlá objednávky** a na **Skladové pohyby**. V prípade skladových pohybov je pre väzbu použitá hodnota uvedená v stĺpci činnosť v agende **Pohyby** systému POHODA. Pre meradlá ponuky a dopyty alebo objednávky sa pre určenie činnosti, strediska alebo zákazky priradí hodnota z položky. Ak však nie je vyplnená, použije sa hodnota z hlavičky príslušných dokladov.

#### <span id="page-5-6"></span>Dátum

Rozkľúčujte pomocou atribútov dimenzie **Dátum** výkyvy v predaji jednotlivých zásob, a to pomocou rokov, kvartálov, mesiacov alebo dní. Zhodnoťte vývoj zisku v jednotlivých mesiacoch v medziročnom porovnaní.

Pomocou atribútov dimenzie **Dátum** môžete detailne analyzovať vlastné predaje zásob v priebehu času. Môžete porovnávať vývoj predaja zásob cez jednotlivé časové obdobia, ako napríklad rok,

கி

mesiac alebo deň. Medzi atribútmi tejto dimenzie tiež nájdete napríklad poradové číslo dňa v roku. Môžete tiež analyzovať pomocou fiškálneho obdobia a eliminovať tak výkyvy na prelome účtovného obdobia, i keď práve nevyužívate hospodársky rok.

#### <span id="page-6-0"></span>Sklad

Z akého skladu bolo vydaných najviac zásob a v akej čiastke?

Dimenzia **Sklad** obsahuje dve základné hierarchie členenia skladov (podľa názvu alebo skratky skladu). Ďalej môžete údaje rozdeliť podľa jednotlivých vetiev skladov. Vďaka tomu môžete získať aktuálny prehľad o vlastných skladoch a optimalizovať objednávky.

#### <span id="page-6-1"></span>Subjekt

Ktorý zákazník od nás odobral najviac zásob? Pri ktorom máme najvyšší zisk? V ktorom kraji sa najlepšie predáva?

Pre prípravu dimenzie **Subjekt** je použitý zoznam kontaktov v agende **Adresár**. Získate prehľad nielen o firmách, ktorým ste fakturovali, ale napríklad tiež o tom, do akého kraja ste najčastejšie dodávali alebo ktorá firma patrí medzi TOP 10 odberateľov.

V prípade, že odberateľa alebo dodávateľa v hlavičke dokladu vypĺňate ručne, resp. bez väzby na agendu **Adresár**, nedôjde v riešeniu POHODA BI k previazaniu a zobrazí sa východisková hodnota **Neuvedené**. Predchádzajte tejto situácii tým, že vždy vyplníte dodávateľa alebo odberateľa s väzbou na agendu **Adresár**. Ak tieto hodnoty vypĺňa napríklad externý nástroj alebo nie je možné previazanie z iného dôvodu dosiahnuť, kontaktujte spoločnosť STORMWARE.

#### <span id="page-6-2"></span>Zásoba

Ktorá zásoba sa najlepšie predáva a ktorá generuje najvyšší zisk? Koľko zásob máme aktuálne na sklade? Sme schopní uspokojiť všetky prijaté objednávky z vlastných skladov bez toho, aby sme objednávali ďalší tovar u našich dodávateľoch?

S dimenziou **Zásoba** môžete presne identifikovať predané množstvo, tržbu a zisk na zásobu. Ako zdroj údajov je použitá agenda **Zásoby** systému POHODA a medzi základné atribúty patrí **Kód** a **Názov zásoby**, **Typ zásoby** alebo napríklad **Merná jednotka**.

Väzba na skladové pohyby sa prejaví, iba ak použijete na položkách dokladov (fakturácie, objednávky a pod.) skladové položky alebo textové s väzbou na sklad. Ak je použitá textová položka, nevstúpi tento záznam do skladových pohybov a neprebehne väzba na ponuky, dopyty a objednávky.

 $\mathbb Z$ 

## <span id="page-7-0"></span>**Scenár Účtovníctvo**

Scenár Účtovníctvo je pripravený tak, aby ponúkol komplexný prehľad o účtovníctve i užívateľom, ktorí nie sú práve zapálenými účtovníkmi. Štruktúra údajov je zmenená tak, že je súčasný záznam v účtovnom denníku (MD a DAL) prevedený na hodnoty **Účet** a **Protiúčet**. Prevedené hodnoty sú oproti účtovnému denníku a formálnemu zápisu zapísané v podobe, ktorá je ľahko pochopiteľná.

V praxi to znamená, že jednoducho vyberiete len nákladové a výnosové účty s meradlom **Čiastka podľa strany** a ihneď získate jednoduchú manažérsku výsledovku pre činnosti, strediská alebo zákazky. Popri dimenziách **Činnosť**, **Stredisko**, **Subjekt** a **Zákazka** môžete pre analýzu využiť tiež dimenzie **Účet** a **Protiúčet** vychádzajúce z účtovej osnovy a ďalej dimenziu **Atribúty účtovného denníku**, ktorá obsahuje napríklad informácie o agende alebo strane, podľa ktorej je naviazaná dimenzia **Účet**.

Scenár Účtovníctvo využijú predovšetkým manažéri, vedúci stredísk a osoby zodpovedné za rentabilitu činnosti alebo zákazky. Scenár Účtovníctvo tak otvára cestu k efektívnemu controllingu.

Obsah scenára Účtovníctvo a jeho polí (atribútov a meradiel) sa v rámci variantov líši. POHODA BI Komplet oproti variantu POHODA BI Lite obsahuje navyše spracovanie čiastky CF (cashflow), počiatočných a koncových stavov účtov k zvolenému dátumu. Ďalej je vo variante POHODA BI Komplet navyše pridaná možnosť spracovávať viac firiem a analýza pomocou atribútov dimenzie **Doklad** (spojenie hlavičiek dokladov tvoriacich záznamy do účtovného denníka).

### <span id="page-7-1"></span>**Meradlá scenára**

#### <span id="page-7-2"></span>Účtovný denník

Pomocou meradla **Čiastka podľa strany** ľahko zistíte náklady a výnosy jednotlivých činností, stredísk alebo zákaziek. Je to dosiahnuté zmenou štruktúry údajov účtovného denníka z účtov na strane MD a DAL na štruktúru, kde sa eviduje **Účet** a **Protiúčet**. Pri tomto prevode je na základe druhu účtu uplatnený koeficient +1 alebo -1. Nákladové účty tak napríklad do prehľadu vstupujú so záporným znamienkom, výnosové na druhú stranu so znamienkom kladným. Po sčítaní v kontingenčnej tabuľke máte vďaka tomu ihneď k dispozícii hospodársky výsledok, ktorý môžete jednoducho ďalej členiť pomocou atribútov ostatných dimenzií (napr. **Činnosť**, **Stredisko** alebo **Zákazka**).

#### <span id="page-7-3"></span>**Dimenzie scenára**

#### <span id="page-7-4"></span>Atribúty účtovného denníka

Z akej agendy systému POHODA pochádza záznam v účtovnom denníku? Aký je to druh a typ záznamu? Na ktorej strane je zobrazený účet? Je tento záznam uzamknutý?

Dimenzia **Atribúty účtovného denníka** prináša detailný prehľad o záznamoch v účtovnom denníku. Popri atribútoch **Agenda**, **Druh** a **Typ účtovného denníka** alebo **Strana účtu** tu nájdete napríklad označenie, či je záznam z účtovnej uzávierky alebo či je použitý zámok I. či II. stupňa (**Zámok 1** a **Zámok 2**).

ඹි

### <span id="page-8-0"></span>Činnosť, Stredisko a Zákazka

Aké sú náklady a výnosy pre jednotlivé činnosti alebo strediská? Ktoré činnosti alebo zákazky majú najvyšší zisk a ktoré sú v strate? Aké sú aktíva vybraných zákaziek? Ako sa na zvolených syntetických účtoch podieľajú jednotlivé činnosti, strediská alebo zákazky?

Dimenzie **Činnosť**, **Stredisko** a **Zákazka** umožňujú rozkľúčovať vaše účtovníctvo. Zistíte, aké sú náklady a výnosy na jednotlivé činnosti, ktoré generujú zisk alebo ktoré sú stratové, a preto je potrebné venovať im zvýšenú pozornosť. Ľahko vďaka kontingenčnej tabuľke zo súvahy pre jednotlivé strediská vytvoríte súvahu pre celú firmu a jednotlivé syntetické alebo analytické účty rozdelíte napríklad podľa zákaziek.

#### <span id="page-8-1"></span>Dátum zaúčtovania a Dátum zdaniteľného plnenia

Ako ovplyvňuje zimná sezóna naše tržby? A ako sa tej tohtoročnej darí v porovnaní s minulými rokmi? Akú DPH sme v priebehu minulého roka odviedli a akú budeme musieť odviesť za predchádzajúci mesiac?

Rozlíšenie na jednotlivé roky, kvartály, mesiace alebo napríklad dni a týždne ponúkajú obe dimenzie pre zobrazenie dátumu. Dimenzia **Dátum zaúčtovania** je napojená na účtovný denník cez pole **Dátum**. A ak sa položka týka DPH, je na meradlo **Účtovný denník** napojená i dimenzia **Dátum zdaniteľného plnenia**. Predpripravené hierarchie **Kalendárny**, príp. **Fiškálny** - ak používate hospodársky rok, sú dobrým základom pre vytváranie reportov s členením podľa dátumu.

#### <span id="page-8-2"></span>Protiúčet a Účet

Aké sú stavy jednotlivých účtov? Aký je pomer medzi nákladovými (trieda 5) a výnosovými (trieda 6) účtami? Majú všetky účty správny protiúčet?

Dimenzie **Protiúčet** a **Účet** vychádzajú z agendy **Účtová osnova**. Popri čísle a názvu účtu ponúkajú predpripravené hierarchie **Klasifikácia účtov** (trieda, skupina, syntetika a účet) a **Zoznam** (číslo a názov účtu). Samozrejmosťou je ďalšie zoskupovanie účtov podľa druhu a typu účtu alebo napríklad pomocou riadkov súvahy.

#### <span id="page-8-3"></span>Subjekt

Aká čiastka bola zaúčtovaná pre vybranú firmu cez agendu **Banka**? A aká bola zaúčtovaná cez pohľadávky alebo záväzky?

Dimenzia **Subjekt** vám ponúkne rozšírenú analýzu účtovného denníka pomocou agendy **Adresár**. Môžete tak zistiť napríklad účtovné operácie pre významných klientov. Dimenzia **Subjekt** je vlastne vytváraná na základe väzby dokladu, ktorý záznam v účtovnom denníku vytvoril, s agendou **Adresár**.

 $\circled{9}$ 

## <span id="page-9-0"></span>**Zoznam meradiel POHODA BI Lite**

10 Skupiny meradiel sú viazané vždy k niektorému scenáru a OLAP kocke (dátovej kocke), ktorá scenáru prináleží. Skratka v zátvorke za názvom identifikuje scenár: S – Sklady a Ú – Účtovníctvo.

## <span id="page-9-1"></span>**Skladové pohyby (S)**

- **Čiastka predajná**: Určuje hodnotu (tržbu), za ktorú bola zásoba v danom množstve vydaná zo skladu. Pre typ operácie príjem je hodnota 0. Typ **Mena**.
- **Čiastka skladová**: Určuje hodnotu, za ktorú bola zásoba v danom množstve obstaraná na sklad pre typ operácie príjem a pre výdaj zobrazuje váženú nákupnú cenu. Typ **Mena**.
- **Marža**: Určuje maržu pre typ operácie **Výdaj**. Výpočet: **Zisk** / **Čiastka predajná (VNC)**. Typ **Percentá**.
- **Množstvo**: Množstvo vydanej zásoby uvedené v poli **Množstvo** v agende **Pohyby**. Typ **Desatinné číslo**.
- **Rabat**: Určuje rabat pre typ operácie **Výdaj**. Výpočet: **Čiastka predajná** / **Čiastka skladová (VNC).** Typ **Percentá**.
- **Skladové množstvo**: Pre operáciu **Príjem** vynásobí množstvo koeficientom +1, pre **Výdaj** koeficientom -1. Typ **Desatinné číslo**.
- **Zisk**: Určuje zisk zo skladového pohybu, v prípade typu operácie príjem alebo v prípade prevodu (agenda **Prevod**) má hodnotu 0. Výpočet **Čiastka predajná** – **Čiastka skladová**. Typ **Mena**.
- **Kontinuálny vývoj čiastky predajná**: Výpočet zmeny tržby oproti predchádzajúcemu obdobiu (napr. rok 2016 oproti 2015, jún oproti máju a pod.). Hodnota sa zobrazuje pri použití hierarchie **Kalendárny** alebo **Fiškálny** z dimenzie **Dátum**. Typ **Percentá**.
- **Kumulovaný zisk**: Výpočet zisku od začiatku účtovného obdobia. Hodnota sa zobrazuje pri použití hierarchie **Kalendárny** alebo **Fiškálny** z dimenzie **Dátum**. Typ **Mena**.
- **Medzimesačná zmena čiastky predajná**: Zmena tržby oproti rovnakému mesiacu predchádzajúceho roku (napr. jún 2016 oproti júnu 2015 a pod.). Hodnota sa zobrazuje pri použití hierarchie **Kalendárny** alebo **Fiškálny** z dimenzie **Dátum**. Typ **Percentá**.
- **Medziročná zmena čiastky predajná**: Zmena kumulovanej tržby od začiatku roka oproti rovnakému obdobiu predchádzajúceho roku (napr. pre jún 2016 zobrazí hodnotu január až jún 2016 kumulovane oproti januáru až júnu 2015 kumulovane). Hodnota sa zobrazuje pri použití hierarchie **Kalendárny** alebo **Fiškálny** z dimenzie **Dátum**. Typ **Percentá**.
- **Ocenenie na sklade**: Zobrazuje hodnotu zásob na sklade pre zvolené obdobie z hierarchie **Kalendárny** alebo **Fiškálny** z dimenzie **Dátum**. Typ **Desatinné číslo**. Výpočet tejto hodnoty môže trvať dlhšiu dobu, preto odporúčame zúžiť výber pre konkrétne zásoby a časový úsek.
- **Stav zásoby na sklade**: Zobrazuje množstvo zásob na sklade pre zvolené obdobie z hierarchie **Kalendárny** alebo **Fiškálny** z dimenzie **Dátum**. Typ **Desatinné číslo**. Výpočet tejto hodnoty môže trvať dlhšiu dobu, preto odporúčame zúžiť výber pre konkrétne zásoby a časový úsek.

## <span id="page-10-0"></span>**Účtovný denník (Ú)**

- **·** Čiastka podľa strany: Ak je výsledkový účet na strane MD, je uplatnený koeficient -1, pre $\mathbb{L}\mathbb{L}$ ostatné druhy účtov je potom uplatnený koeficient +1. V prípade, že je výsledkový účet na strane DAL, potom je uplatnený koeficient +1, inak -1. Vďaka tomu napríklad môžete ihneď porovnať náklady a výnosy strediska, činnosti alebo zákazky. Typ **Mena**.
- **Zaúčtovaná čiastka**: Čiastka, ktorá je uvedená v účtovnom denníku. Pre zistenie, či je účet na strane MD alebo DAL, použite atribút **Strana** z dimenzie **Atribúty účtovného denníka**. Typ **Mena**.

## <span id="page-11-0"></span>**Zoznam atribútov dimenzií POHODA BI Lite**

Variant **AU IDULOV UITTETIZIT FOTIODA BI LILE**<br>Variant POHODA BI Lite ponúka pre analýzu celý rad predpripravených polí z jednotlivých agend systému POHODA. Ľahko rozšírite možnosti analýzy podľa týchto polí a prispôsobíte tak celé riešenie práve pre potreby svojej firmy. Ak je pre vás napríklad kľúčové pole **Skupiny** v agende **Adresár**, môžete ho ľahko pridať v konfiguračnej aplikácii.

Pri voľbe nových atribútov dôkladne zvážte pridanie každého pola do dátového skladu alebo OLAP databázy, pretože veľa polí znižuje prehľadnosť a ľahkú orientáciu. Z tohto dôvodu nie sú všetky atribúty v základnej konfigurácii zapnuté a pridanie jednotlivých atribútov vychádza z prvotnej analýzy alebo je možné ich pridať neskôr na základe zmien požiadaviek. Ďalej môže mať veľa spracovávaných polí negatívny vplyv na výkon.

Jednotlivé dimenzie môžu byť naprieč scenáru zdieľané. Napríklad dimenzia **Subjekt** sa vyskytuje hneď v obidvoch. Oproti tomu dimenziu **Zásoba** nájdete iba v OLAP kocke v rámci scenára Sklady. Skratka v zátvorke za názvom identifikuje scenár: S – Sklady a Ú – Účtovníctvo.

## <span id="page-11-1"></span>**Atribúty pohybu (S)**

- **Agenda**: Agenda dokladu, ktorý vytvoril skladový pohyb.
- **Číslo dokladu**: Číslo dokladu, ktorý vytvoril skladový pohyb.
- **Typ operácie**: Identifikuje, či sa jedná o príjem alebo výdaj zo skladu.

## <span id="page-11-2"></span>**Atribúty účtovného denníka (Ú)**

- **Agenda**: Agenda dokladu, ktorý vytvoril záznam v účtovnom denníku.
- **Číslo dokladu**: Číslo dokladu, ktorý vytvoril záznam v účtovnom denníku.
- **Druh účtovného denníka**: Identifikuje druh záznamu v účtovnom denníku (Bežný záznam, Kurzový rozdiel a pod.).
- **Párovací symbol**: Párovací symbol uvedený v účtovnom denníku.
- **Popis**: Popis záznamu uvedený v účtovnom denníku.
- **Strana**: Identifikuje, či je dimenzia Účet na strane MD alebo DAL.
- **Typ účtovného denníka**: Identifikuje typ záznamu v účtovnom denníku.
- **Účtovná uzávierka**: Určuje, či je záznam v účtovnom denníku vytvorený účtovnou uzávierkou alebo nie.
- **Zámok 1**: Určuje, či je záznam uzamknutý zámkom č. 1.
- **Zámok 2**: Určuje, či je záznam uzamknutý zámkom č. 2.

## <span id="page-11-3"></span>**Dimenzia Činnosť (S, Ú)**

- **Názov činnosti**: Skrátený názov činnosti zobrazovaný napríklad v hlavičke dokladu.
- **Popis činnosti:** Popis činnosti.

### <span id="page-11-4"></span>**Dimenzia Dátum (zaúčtovania, zdaniteľného plnenia - S, Ú)**

- **Celý dátum**: Reprezentuje dátum vo formáte dd.mm.rrrr, napr. **01.07.2016**.
- **Číslo fiškálneho kvartálu**: Reprezentuje poradové číslo fiškálneho štvrťroku (**1-4**).
- **Číslo fiškálneho mesiaca**: Reprezentuje poradové číslo fiškálneho mesiaca (**1-12**).
- **Číslo kvartálu**: Reprezentuje poradové číslo kalendárneho štvrťroku (**1-4**).
- **Deň v mesiaci**: Reprezentuje poradové číslo dňa v mesiaci (**1-31**).

- **Deň v roku**: Reprezentuje poradové číslo dňa v kalendárnom roku, napríklad 11. februára má<br>federal má hodnotu **42**.
- **Fiškálny deň v roku**: Reprezentuje poradové číslo dňa vo fiškálnom roku, napr. pre začiatok fiškálneho obdobia 1. júla zodpovedá dátumu 31. októbra hodnota **123**.
- **Fiškálny kvartál**: Zobrazenie fiškálneho kvartálu vo formáte **FK 1**, **FK 2** a pod.
- **Fiškálny mesiac**: Zobrazenie fiškálneho mesiaca vo formáte **FM 01** (júl), **FM 02** (august) a pod.
- **Fiškálny rok**: Zobrazenie fiškálneho roku vo formáte **2015**, **2016** a pod.
- **Kvartál**: Zobrazenie kalendárneho kvartálu vo formáte **K 1**, **K 2** a pod.
- **Mesiac**: Zobrazenie kalendárneho mesiaca vo formáte **M 01**, **M 02** a pod.
- **Názov dňa v týždni**: Zobrazenie názvu dňa v týždni (**Pondelok**, **Utorok** a pod.).
- **Názov mesiaca**: Zobrazenie názvu mesiaca (**Január**, **Február** a pod.).
- **Rok**: Zobrazenie kalendárneho roku vo formáte **2015**, **2016** a pod.
- **Týždeň**: Zobrazenie poradového čísla týždňa v roku. Ako prvý týždeň je vybraný ten, ktorý obsahuje štvrtok. Ak pripadá 1. Januára na piatok, má obdobie 1.-3. januára hodnotu **0**, obdobie 4.-10. januára hodnotu **1** atď.

Názov hierarchie alebo atribútu je doplnený o prefix názvu dimenzie, aby nedochádzalo k zámene v zozname polí. Preto sa atribút **Mesiac** zobrazí ako **Dátum zaúčtovania**. **Mesiac** alebo **Dátum zdaniteľného plnenia. Mesiac**.

#### <span id="page-12-0"></span>**Dimenzia Sklad (S)**

- **Názov členenia**: Názov členenia skladu uvedený na karte **Členenie skladu**.
- **Názov skladu**: Názov skladu uvedený v poli **Sklad** na karte **Sklad**.
- **Poznámka členenia**: Text uvedený v poznámke členenia skladu.
- **Poznámka skladu**: Text uvedený v poznámke skladu.
- **Vetva 1 – 7**: Názov vetvy z členenia skladu.
- **Skratka**: Skratka názvu skladu.

### <span id="page-12-1"></span>**Dimenzia Stredisko (S, Ú)**

- **Názov strediska**: Skratka názvu strediska, ktorá sa zobrazuje napríklad na hlavičke dokladu.
- **Popis strediska**: Popis vybraného strediska.
- **Poznámka**: Poznámka k stredisku evidovaná v zozname stredísk.

### <span id="page-12-2"></span>**Dimenzia Subjekt (S, Ú)**

- **Dodacia adresa Firma**: Názov firmy uvedený na dodacej adrese. Ak nie je uvedený, vyplní sa údaj z fakturačnej adresy.
- **Dodacia adresa Meno**: Kontaktné meno uvedené na dodacej adrese. Ak nie je uvedené, vyplní sa údaj z fakturačnej adresy.
- **Dodacia adresa Obec**: Obec uvedená na dodacej adrese. Ak nie je uvedená, vyplní sa údaj z fakturačnej adresy.
- **Dodacia adresa PSČ**: PSČ uvedené na dodacej adrese. Ak nie je uvedené, vyplní sa údaj z fakturačnej adresy.
- **Dodacia adresa Ulica**: Ulica uvedená na dodacej adrese. Ak nie je uvedená, vyplní sa údaj z fakturačnej adresy.

- **Dodacia adresa Útvar**: Stredisko alebo útvar uvedený na dodacej adrese. Ak nie je uvedené, <u>IL 4,</u> vyplní sa údaj z fakturačnej adresy.
- **Firma**: Názov spoločnosti.
- **IČO**: IČO organizácie.
- **Meno**: Meno kontaktnej osoby.
- **Kľúč**: Zobrazuje hodnotu z pola **Kľúč**.
- **Kontakt email**: E-mailová adresa uložená v poli **E-mail**.
- **Kontakt telefón**: Telefónne číslo uložené v poli **Telefón**.
- **Kraj**: Názov kraja uložený v poli **Kraj** v adrese zákazníka.
- **Názov subjektu**: Názov, prípadne meno.
- **Obec**: Názov obce zapísaný v poli **Obec** v adrese zákazníka.
- **P1** až **P6**: Zaškrtávacie polia v sekcii **Kľúče** vo formulári adresného záznamu. Ak v systéme POHODA máte tieto polia označené skratkou (napr. DOD pre dodávateľa a pod.), môžete si tieto polia premenovať v konfiguračnej aplikácii alebo priamo v aplikácii Microsoft Excel.
- **Útvar**: Názov strediska alebo útvaru z pola **Stredisko** v adrese zákazníka.
- **Krajina**: Skratka krajiny uvedená v adrese zákazníka. Ak nie je krajina uvedená, je automaticky doplnená hodnota **SK**. V prípade, že vaša východisková hodnota je iná (napr. **CZ**), kontaktujte technika spoločnosti STORMWARE.

### <span id="page-13-0"></span>**Dimenzia Účet a Protiúčet (Ú)**

- **Druh účtu**: Identifikuje druh účtu (súvahový, výsledkový, a pod.)
- **Analytika účtu**: zobrazuje analytickú časť účtu (posledné tri cifry čísla účtu, napr. pre účet 604105 bude zobrazené **105**).
- **Číslo a názov účtu:** Zobrazí hodnotu spojenú z čísla a názvu účtu.
- **Číslo účtu:** Zobrazí celé číslo účtu.
- **Názov účtu:** Názov účtu uvedený v účtovej osnove.
- **Skupina účtu:** Zobrazí skupinu účtu (prvé dve cifry čísla účtu, napr. pre účet 604000 bude zobrazené 60)
- **Syntetika účtu:** Zobrazí syntetickú časť účtu (prvé tri cifry čísla účtu, napr. pre účet 604000 bude zobrazené 604)
- **Trieda účtu:** zobrazí triedu účtu (prvá cifra čísla účtu, napr. pre účet 604000 bude zobrazené 6)
- **Typ účtu**: identifikuje typ účtu (**Aktívny**, **Daňový**, a pod.)
- **Saldo**: identifikuje, či účet vstupuje do salda.

## <span id="page-13-1"></span>**Dimenzia Zákazka (S, Ú)**

- **Číslo zákazky**: Číslo zákazky vyplnené v hlavičke alebo na položke dokladu.
- **Zodpovedná osoba**: Zodpovedná osoba vyplnená v agende **Zákazky**.
- **Popis zákazky**: Popis zákazky uvedený vo formulári v agende **Zákazky**.
- **Stav zákazky**: Stav zákazky uvedený na karte zákazky.

# 15

## <span id="page-14-0"></span>**Dimenzia Zásoba (S)**

- **Názov zásoby**: Názov skladovej zásoby uvedený na karte zásoby.
- **Základná merná jednotka**: Základná merná jednotka skladovej zásoby.
- **Kód zásoby**: Kód skladovej zásoby uvedený na karte zásoby.
- **Typ zásoby**: Identifikuje, či sa jedná o zásobu typu **Karta**, **Textová**, **Výrobok** a pod.
- **Druh zásoby**: Druh zásoby, ktorý určuje účtovanie pohybu zásob pri účtovaní skladov spôsobom A.
- **Minimálne množstvo na sklade**: Minimálne množstvo na sklade uvedené na karte zásoby.
- **Maximálne množstvo na sklade**: Maximálne množstvo na sklade uvedené na karte zásoby.
- **Hmotnosť**: Hmotnosť skladovej zásoby.
- **Objem**: Objem skladovej zásoby.
- **Aktuálna VNC**: Aktuálna vážená nákupná cena uvedená na karte zásoby.
- **Aktuálna nákupná bez DPH**: Aktuálna nákupná cena bez DPH uvedená na karte zásoby.
- **Aktuálna predajná cena bez DPH**: Aktuálna predajná cena bez DPH uvedená na karte zásoby.
- **Aktuálna predajná s DPH**: Aktuálna predajná cena s DPH uvedená na karte zásoby.
- **Aktuálna nákupná s DPH**: Aktuálna nákupná cena s DPH uvedená na karte zásoby.
- **Aktuálny stav zásoby**: Aktuálny stav zásoby na sklade uvedený na karte zásoby.
- **Ponúkané na internete**: Identifikuje, či je zásoba ponúkaná na internete.

## <span id="page-15-0"></span>**FAQ**

**Q:** *Na doklade mám vyplnené fakturačné údaje (názov spoločnosti, adresa atď.), ale v dimenzii Subjekt sa mi všade zobrazuje hodnota Neuvedené.*

**A:** Fakturačné údaje sú najskôr vyplnené ručne, nie sú teda naviazané na adresár. Či je adresa vyplnená ručne, zistíte podľa ikony vedľa pola **Firma**. Ak je ikona zašednutá, jedná sa o hodnoty bez väzby na adresár. Ak je podfarbená, jedná sa o vyplnenie s väzbou na adresár. Ak sú hodnoty v doklade najskôr naviazané na adresár a potom ručne prepísané (upravené), použije POHODA BI hodnoty z adresára.

#### **Q:** *Vykonali sme likvidáciu dokladu, ale v riešení POHODA BI sa táto zmena neprejavila.*

**A:** Pre načítanie aktuálnych hodnôt je potrebné riešenie POHODA BI aktualizovať. Plán aktualizácií je nastavený podľa požiadaviek zákazníka. Odporučený čas aktualizácie je každú noc. Ak bola vykonaná zmena na doklade alebo v ďalšej spracovávanej agende, vykonaná po poslednej aktualizácii riešenia POHODA BI, prejaví sa v ňom až po nasledujúcej aktualizácii – nasledujúci deň. V prípade, že hodnoty potrebujete aktualizovať ihneď, môžete na serveri spustiť aktualizáciu ručne. Majte na pamäti, že aktualizácia má významný vplyv na výkon servera. Pre každé spustenie aktualizácie (či už automaticky podľa plánu, alebo ručne) je dôležité, aby v systéme POHODA nepracoval žiadny užívateľ, inak môže dôjsť k importu nekonzistentných údajov a poškodeniu dátového skladu.